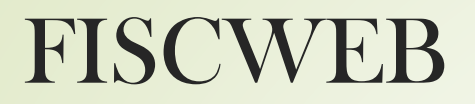

#### Your Partner For **Worry-Free Efficiency HCC System Status** Q Search. **HCC Events Student Services Financial Services IT Services Library Services OnBase**

#### Your Peace Of Mind Is Our One Purpose.

You have people to manage. Service to provide. And stakeholders to satisfy. ou shouldn't have to worry about the technology- or data-driven operations of your organization. With HCC as your partner, you won't have to. We'll make sure they are running as efficiently as possible.

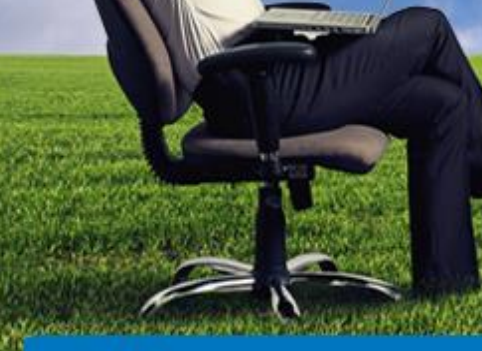

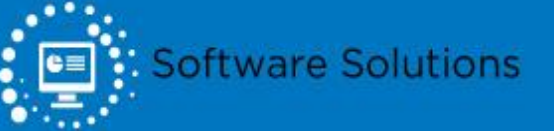

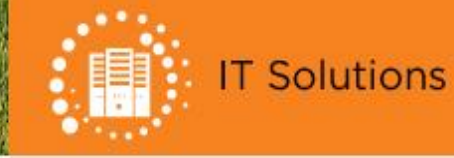

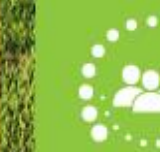

**Staffing Solutions** 

#### Hover over Software Solutions & click on State Software Finance Services Solutions

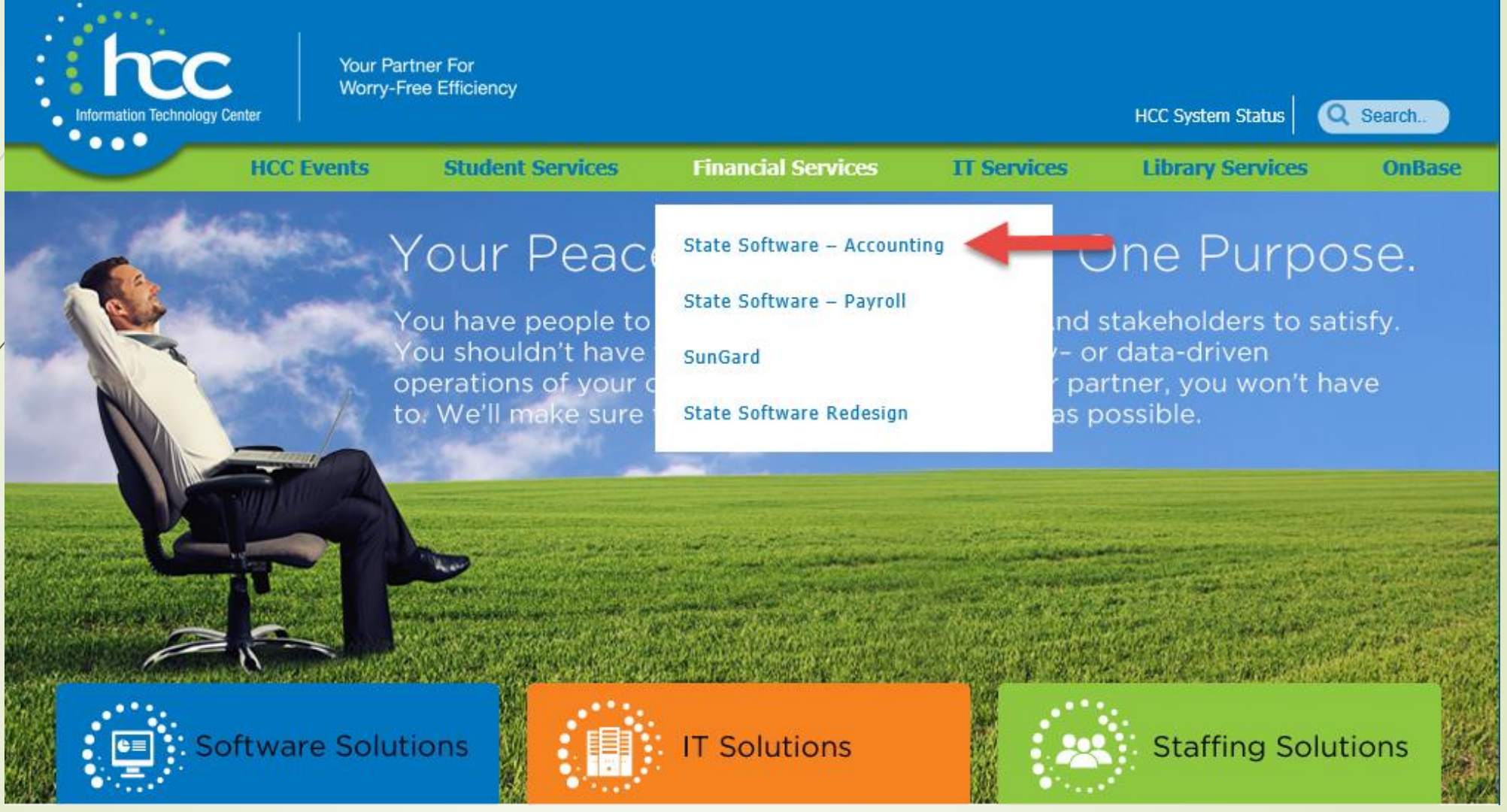

#### This is what you will see once you have clicked on the Fiscweb option under Finance Quick Links.

HOME / SOFTWARE SOLUTIONS / FINANCIAL SERVICES / FISCWEB

#### **Fiscweb**

- Bethel Tate LSD
- CCESC
- Clermont-Northeastern LSD
- Deer Park City Schools
- Dohn Community High School
- Felicity-Franklin LSD
- Finneytown LSD
- Goshen LSD
- HCESC
- Indian Hill EV
- Lockland City Schools
- Madeira City Schools
- Mariemont City Schools
- Mt Healthy City Schools
- New Richmond EV
- North College Hill LSD
- Norwood City Schools
- Oak Hills LSD
- Reading Schools
- Southwest LSD
- St Bernard-Elmwood Place
- Sycamore City Schools
- Three Rivers LSD
- West Clermont LSD
- Williamsburg LSD
- . Winton Woods City Schools

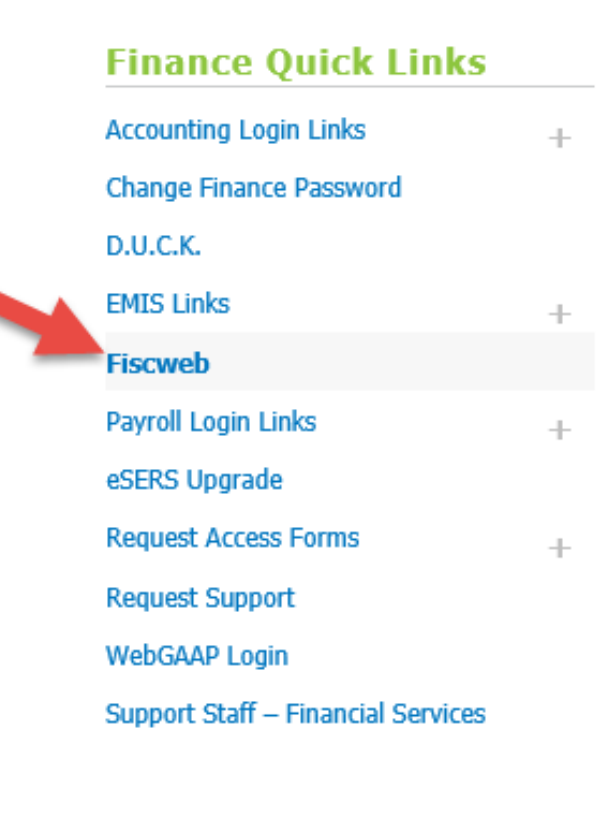

### Creating Reports for Fiscweb

- Any special sort and sub-total options or other report settings?
- What users should have access to your web reports?
- **Does user have an existing alpha (power-term)** username/password?
- **What do you want the links to look like?**

### Report Headings – What works for one district may not work for another…

-----------------------------------------------------------------------------------------------------------

- Building Administrator
- **Student Activity Reports**
- **Department Reports**

- 
- **E** Middle School Student Activities
- **Elementary** Transportation

High School Food Service

#### **Suggestions**

**• Including an options page can be confusing. The reports look** a little cleaner without one.

 Naming a report after a person holding a position has been done in the past, but isn't recommended.

 Offer reports based upon what will be most useful to the individual user.

**If it is unlikely that the Athletic Director will review 10 different** reports, think about which ones are most necessary & helpful to him/her.

 $\blacksquare$  Title of reports shouldn't include account codes or fiscal year.

### USASEC - Defining Accounts Used for Fiscweb

- **Each Fiscweb report is tied to a "username" in** PowerTerm where districts may control accounts used to build those reports. Each "username" begins with "**FISCWEB\_**" and cannot be used by an individual to access PowerTerm.
- In PowerTerm, go to USAS/USASDAT/USASEC. Type the Fiscweb "username" or part of the name in the Find field and press F11.

#### All Settings are "**N**" on page 1, since "Fiscweb\_" isn't an actual user.

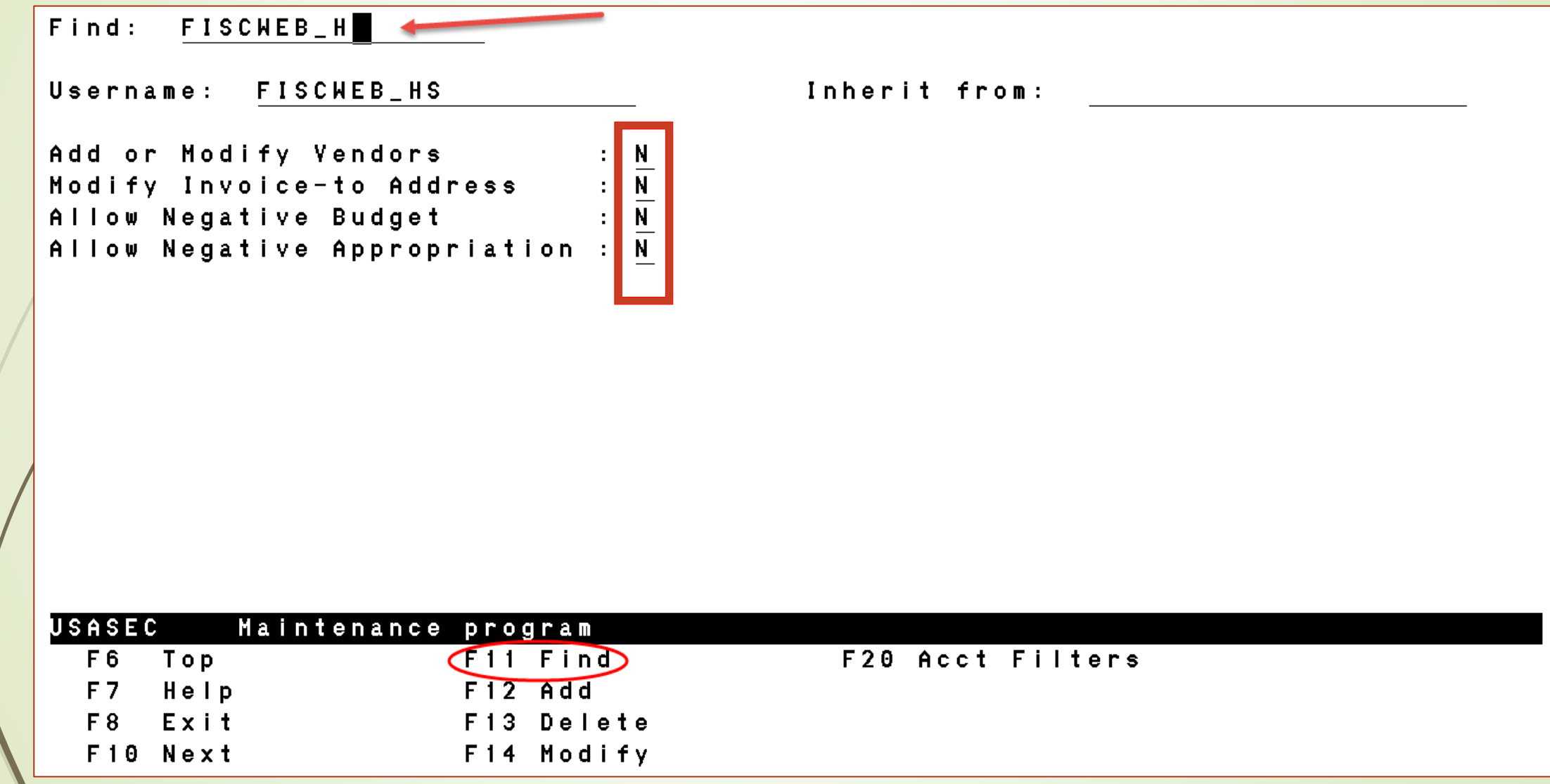

## Adding Accounts for Fiscweb

- Press **F14** (ctrl-F4) to modify. Then press **F20** (ctrl-F10) for the Account Filters screen.
- **TI**  $00 =$  Cash Account  $02 =$  Budget  $03 =$  Revenue
- Some reports, such as FINSUM, require a Cash Account definition.

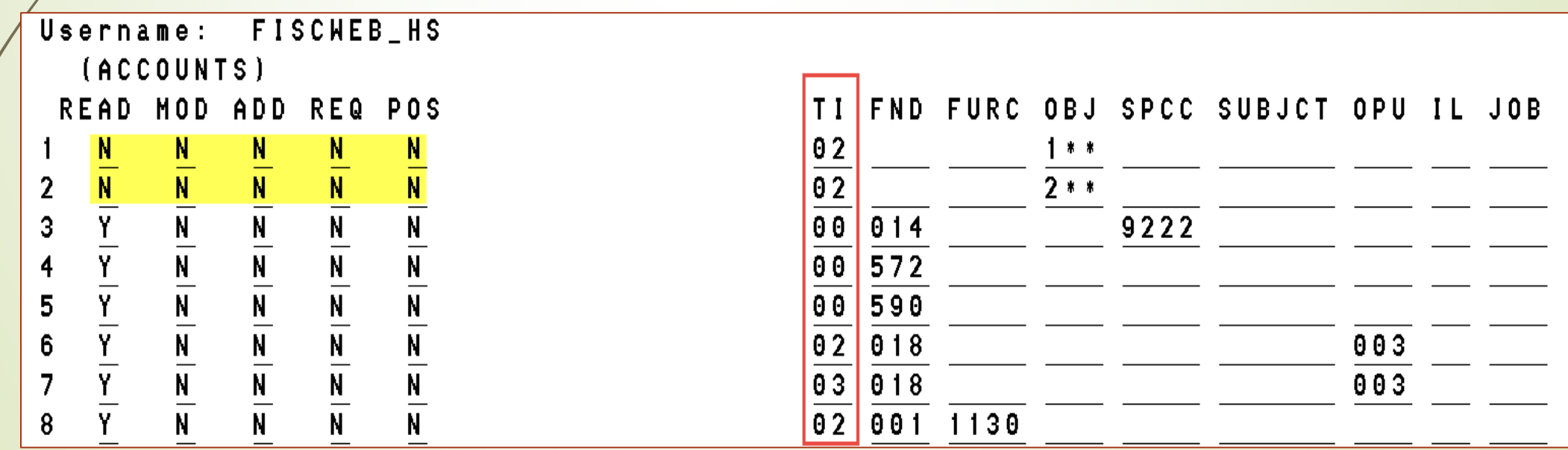

# Helpful Tips - USASEC

- **If thems to be excluded must appear first** in the list of account codes.
- **If no entries are made in the [Account Filters] option, access** will be granted to all account codes.
	- If one or more account codes are entered in the [Account Filters] option, access is denied to all other codes that were not entered.
- **If two or more account codes are entered, USASEC will use** the *first* matching account code entered to determine the access level. Thus if similar account codes are to be entered in the [Account Filters] option, the more specific account codes should be entered *before* the generalized account codes.

#### Account Filter Example – H.S. Principal

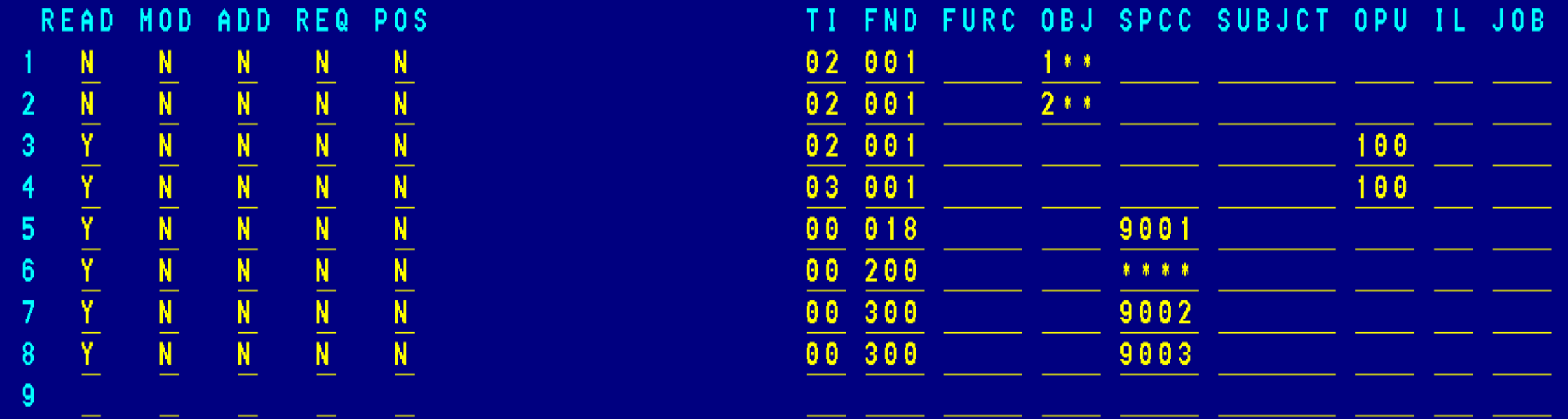

### Account Filter Examples - Auxiliary

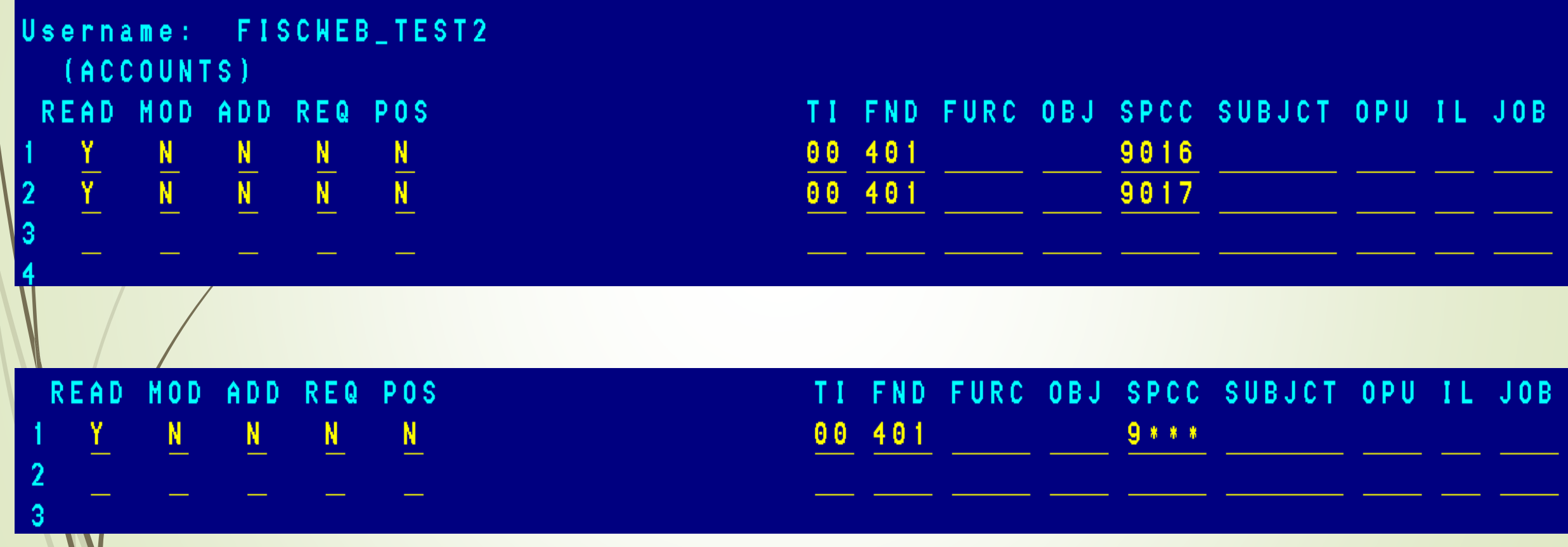

### Usernames & Password Changes

- **Fiscweb access for Employees**
- **Fiscweb access for Non-employees**

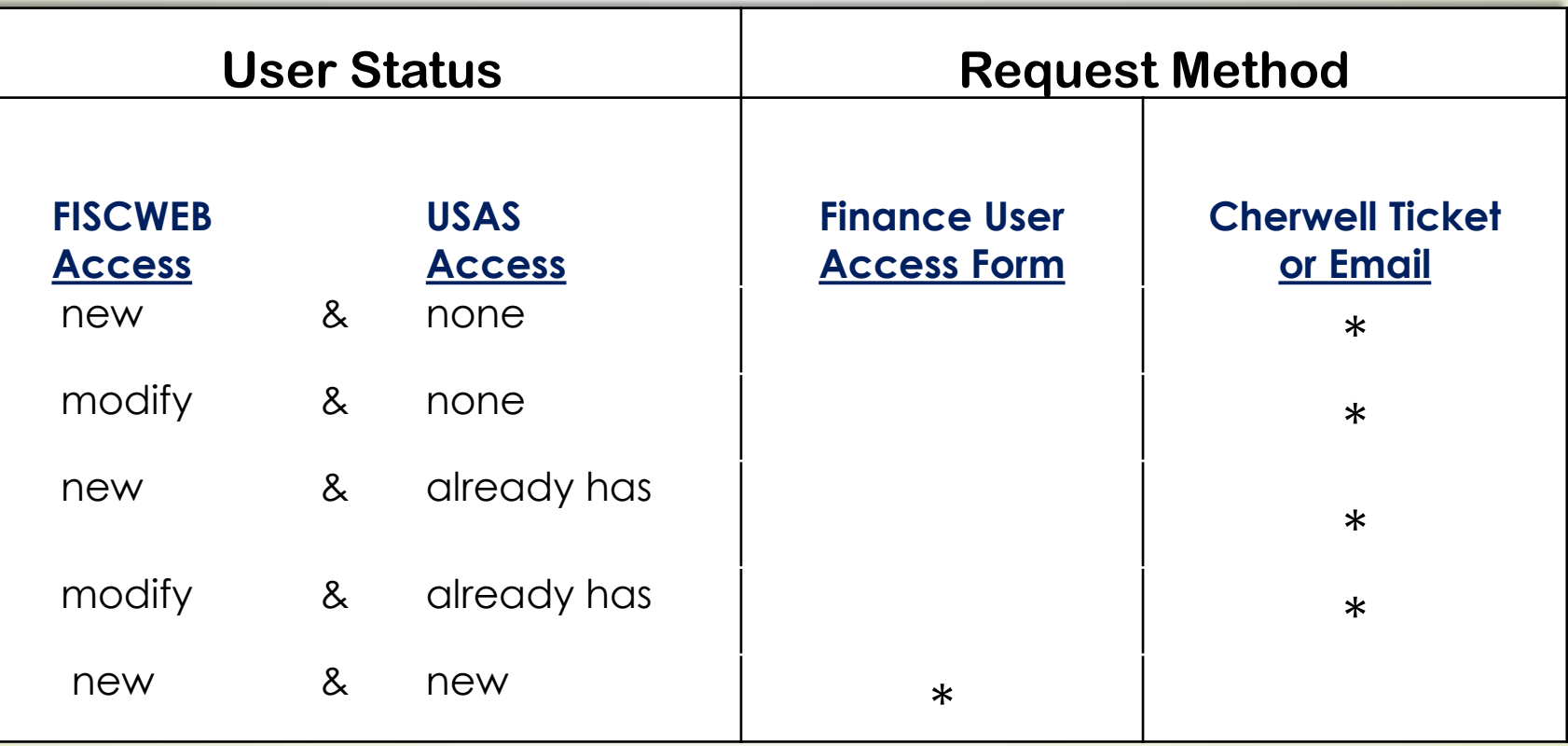

Fiscweb Report Change Requests?

Please send detailed email to:

#### financesupport@mail.hccanet.org